### 2. 出願の流れ

パソコンまたはスマートフォン、タブレットを用いてインターネット通じて出願を行います。出願期間は、入試区分で異なり、「Web出 願登録(入学検定料の納入を含む)」と「出願書類(志願票・調査書等)の郵送」により出願が完了します。

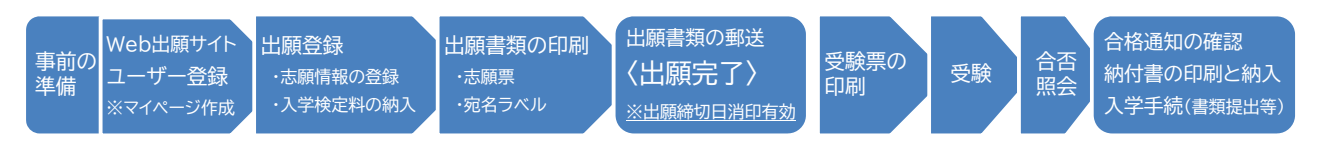

### 2-1. 出願資格・出願資格を証明する書類

# (1)出願資格

以下のいずれかの要件を満たしていることが必要です。

- 1 高等学校又は中等教育学校を卒業した者及び 2024年 3 月卒業見込みの者
- 2 通常の課程による 12 年の学校教育を修了した者及び 2024年 3 月修了見込みの者
- 3 学校教育法施行規則(昭和 22 年文部省令第 11 号)第 150 条の規定により、高等学校を卒業した者と同等以上の学力がある と認められる者及び 2024年 3 月 31 日までにこれに該当する見込みの者 これらの者は、次のとおりである。
- ア 外国において、学校教育における 12 年の課程を修了した者及び 2024年 3 月 31 日までに修了見込みの者又はこれらに 準ずる者で文部科学大臣の指定したもの ※a

・該当例:私費外国人留学生、大韓民国の高等学校卒業学力検定考試等

イ 文部科学大臣が高等学校の課程に相当する課程を有するものとして指定した在外教育施設の当該課程を修了した者及び 2024年 3 月 31 日までに修了見込みの者

・該当例:早稲田大学系属早稲田渋谷シンガポール校、スイス公文学園等

- ウ 専修学校の高等課程(修業年限が 3 年以上であることその他の文部科学大臣が定める基準を満たすものに限る。)で文部科 学大臣が別に指定するものを文部科学大臣が定める日以後に修了した者及び 2024年 3 月 31 日までに修了見込みの者
- エ 文部科学大臣の指定した者 ・該当例:国際バカロレア資格取得者、アビトゥア資格取得者、バカロレア資格取得者等
- オ 高等学校卒業程度認定試験規則(平成 17 年文部科学省令第 1 号)により文部科学大臣が行う高等学校卒業程度認定試験 に合格した者(同規則附則第 2 条の規定による廃止前の大学入学資格検定規程(昭和 26 年文部省令第 13 号)による大学 入学資格検定に合格した者を含む。)及び 2024年 3 月 31 日までに合格見込みの者
- カ 本学において、個別の入学資格審査により、高等学校を卒業した者と同等以上の学力があると認めた者で、18 歳に達した 者及び 2024年 3 月 31 日までに 18 歳に達する者(ただし、出願に先立ち、出願資格に係る事前審査を要する。) ※b
- ※a 出願資格の確認に時間を要する場合があるため、締切日間際の出願とならないように注意してください。締切日までに出 願資格が確認できなかった場合は、出願を認めないことがあります。また、国により教育制度が異なるため追加で書類の提 出を求める場合があるほか、出願書類確認の結果、出願を認めないことがあります。
- ※b 個別の入学資格審査を必要とする場合は、出願期間より2ヵ月前までに本学入試課へ電話連絡の上、必要な手続きを行っ てください。
- ※ 出願資格に疑義がある場合は、出願期間より2ヵ月前までに本学入試課へ電話連絡の上、必要な手続きを行ってください。 なお、出願資格の確認ができなかった場合は、出願を認めません。

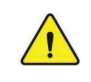

大学入学共通テスト利用選抜の志願者は、上記の他に「2024(令和 6)年度大学入学共通テスト」を受験する必要 があります。

# (2)出願資格を証明する書類

該当する出願資格を確認し、出願資格を証明する書類(調査書など)を準備してください。

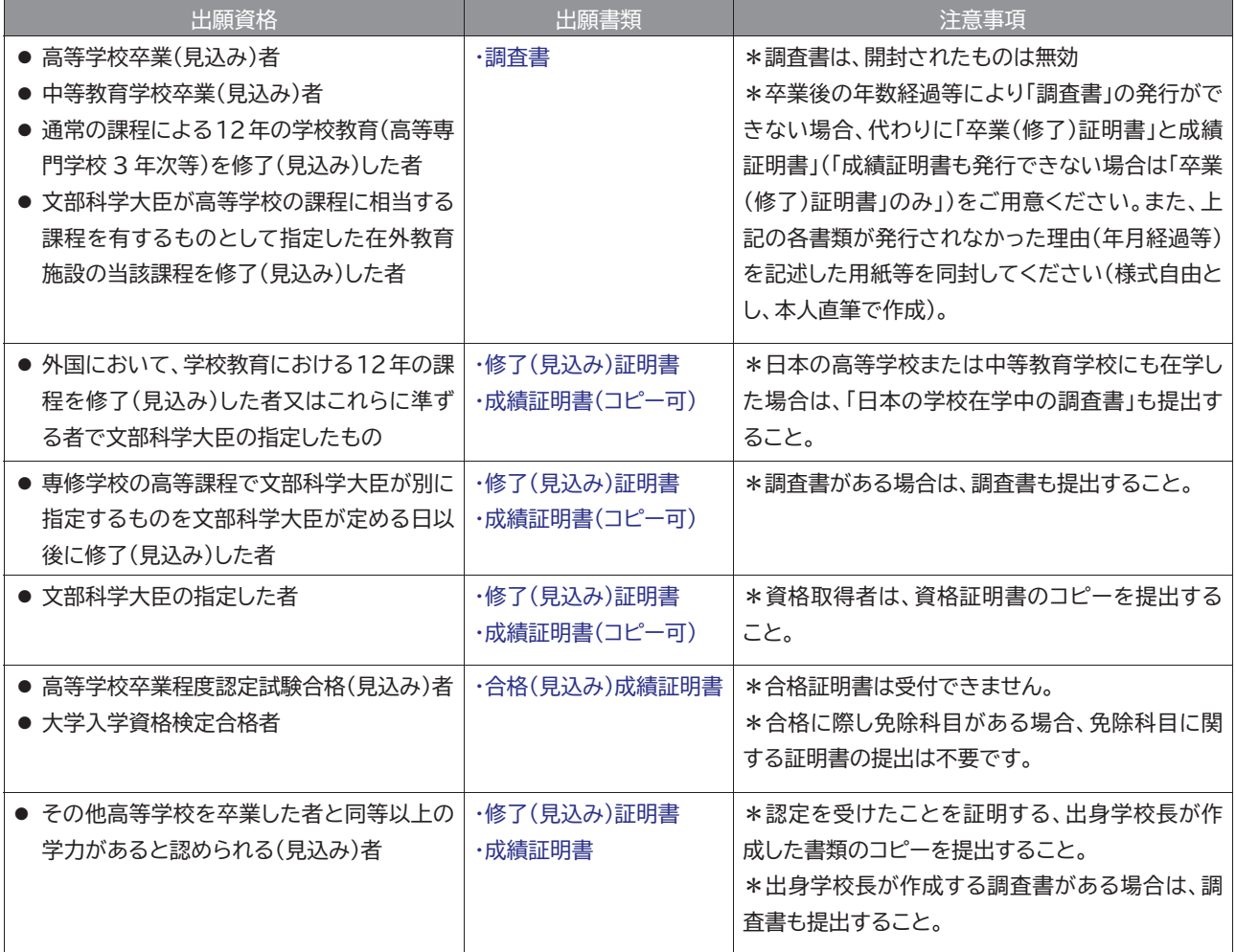

ˠ 大学在学中または卒業者であっても、高等学校等の発行する証明書類が必要となります。

ˠ 調査書の様式、体裁について、本項目に記載の内容を除いて特に指定はありません。

- ※ 以下にあてはまる方は、「出願資格を証明する書類」の他に次の書類を添えてください。
	- ① 「出願資格を証明する書類」と戸籍上の氏名の表記が、氏名の変更により異なる場合は、本人であることを証明する書 類(戸籍抄本等変更前と変更後の氏名がともに明記されたもの)を添えてください。
	- ② 提出書類が和文・英文以外の場合は、和訳または英訳し、翻訳された内容が原本と相違ないことを出身高等学校、大 使館等の公的機関で証明を受けた書類を添えてください。

#### 〈大学入学共通テスト利用選抜の志願者〉

「令和6年度大学入学共通テスト成績請求票(私立大学・公私立短期大学用)」を志願票の所定欄に必ず貼付して志願票を提 出してください。

#### 〈複数学部(学科)を併願する志願者〉

入試区分が同じであれば1通で構いません。入試区分が異なる場合は、入試区分の数に応じてそれぞれ1通が必要になり ます。詳しくは、21頁「2-6. 追加出願」を参照してください。

- 「一般選抜」と「大学入学共通テスト利用選抜Ⅰ期」の両方を予定している場合・・・・・・・2 通用意
- 「大学入学共通テスト利用選抜」について、Ⅰ期とⅡ期の両方を予定している場合・・・・2 通用意
- 「一般選抜」のほか、「大学入学共通テスト利用選抜Ⅰ期とⅡ期」も予定している場合・・3 通用意
- ※ 大学入学共通テスト利用選抜Ⅰ期と大学入学共通テスト利用選抜Ⅱ期は、別の入試区分となります。

出願を始める前に、以下の確認を行ってください。

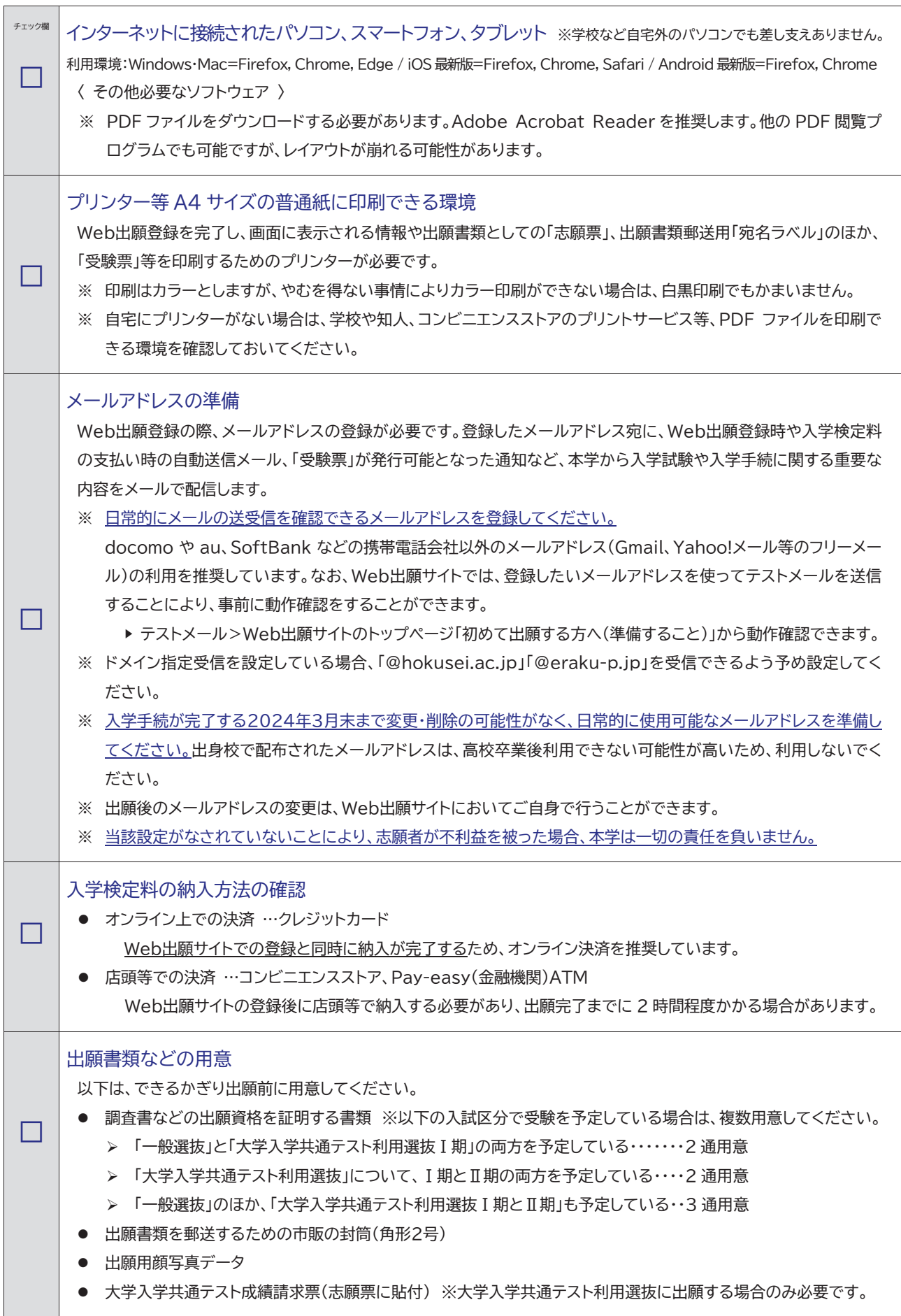

 $\sqrt{!}$ 

# (1)Web出願サイトでユーザー登録し、マイページを作成する

本学受験生サイト「受験生Web」の 『Web出願専用サイト』にアクセスし、画面の指示に従って、氏名とメールアドレスを登録すること で、ユーザー登録(ログイン ID が発行)されます。これによりマイページが作成されます。 同

Web出願サイト ▶ https://entry.hokusei.ac.jp/webentry/

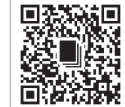

Web出願サイトへの 2 回目以降のログインには、ワンタイムパスキーの入力が必要です。 ※セキュリティ対策のため、ログイン時に一度だけ使えるワンタイムパスキーを登録したメールアドレス宛に通知します。

志願票に出力されるログイン ID(数字6桁)は、個人を識別する専用の番号であり、出願から入学手続まで今後Web出願サイ トを使用する際に必要となる重要な ID です。必要に応じてメモするなどご自身で控えておいてください。メールアドレスも 同様に行ってください。

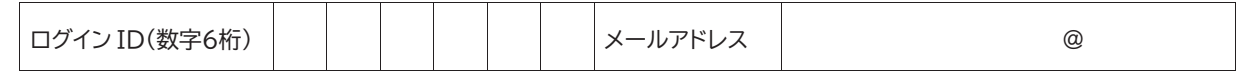

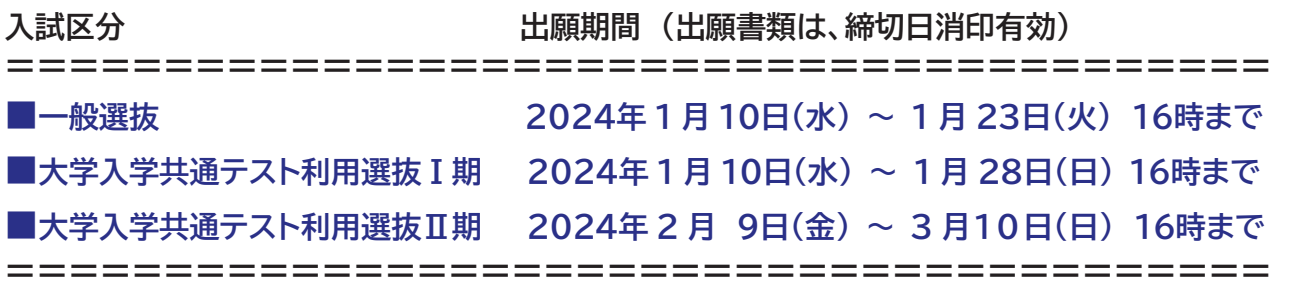

※ 出願期間内にマイページを作成し、出願登録や出願用顔写真データのアップロード、入学検定料の納入までを完了させる必要が あります。このほか、出願締切日までに出願書類を郵送することにより出願が完了します。

# (2) 出願情報を登録する

マイページから出願手続きを開始します。画面の指示に従って入試区分を選択し、その後に出願する学部・学科を選択してください。 1回の出願登録で併願可能なすべての学科に出願できます。その後、出願内容と入学検定料を確認し、正しければ「進む」をクリックし てください。登録のみでは出願は完了しません。入学検定料の支払いのほか、出願書類の郵送も出願期間内に必ず行ってください。

### ●入試区分・学科選択

出願内容の選択で、志望する学科などを選択します。出願内容と入学検定料を確認し、正しければ「進む」をクリックしてください。 ※ 支払い完了後、入試区分・学科・試験会場は、いかなる理由でも変更できませんので注意してください。(出願期間中を除く)。

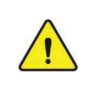

大学入学共通テスト利用選抜(大学入学共通テストの得点を利用する選抜)に出願する場合は、成績請求番号 を入力する必要があります。本学では、今年度の大学入学共通テストの成績を利用します。前年度以前の成績 は利用できませんので、注意してください。

### ●志願者情報の入力

出身学校等を検索(選択)し、その後に志願者情報(氏名、生年月日など)を正確に入力してください。 〈志願者情報についての諸注意〉

- ˠ システムの制約上、機種依存文字(JIS 第一・第二水準以外の文字)は入力できませんので、代替文字を入力してください。 例)髙木→高木/山﨑→山崎/(ローマ数字)Ⅲ→(アルファベットのアイ)III
- ※ <u>システムの制約上、氏名の文字数に制限があります。氏名が不足する場合は、出願内容の変更を行ってください。変更方法は、</u> 22頁「2-7. 出願上の注意」を参照してください。
- ※ 氏名、生年月日、住所、電話番号などの入力に注意してください。登録した情報に誤りがあると、出願を受け付けられない場合 があります。
- ˠ 住所は、番地以降、マンション名・部屋番号等まで省略せずに完全に入力してください。入学手続に要する重要な書類を郵送す る場合がありますので、書類が受け取れる住所を入力してください。なお、住所の誤入力により郵便の配達が遅延しても、本学 では一切の責任を負いません。

## (3)出願用顔写真データをアップロードする

出願用顔写真のデータを、画面の案内に従ってアップロードして登録を完了させてください。登録した出願用顔写真データは、出願 書類としての「志願票」に出力されるほか、試験当日の本人照合に利用します。

【顔写真の条件】

- 鮮明なカラー写真(白黒不可)で、直近3ヶ月以内に撮影したもの。(制服、私服は問いません)
- 写真は「白/青/グレーを基調とした無地の壁」を背にして撮影したもの。
- 試験当日、眼鏡を着用する場合は眼鏡を着用したもの。
- ファイル形式:JPEG(拡張子「.jpg」「.jpeg」)もしくは PNG(拡張子「.png」)とし、ファイルサイズが 20MB 以下のもの。

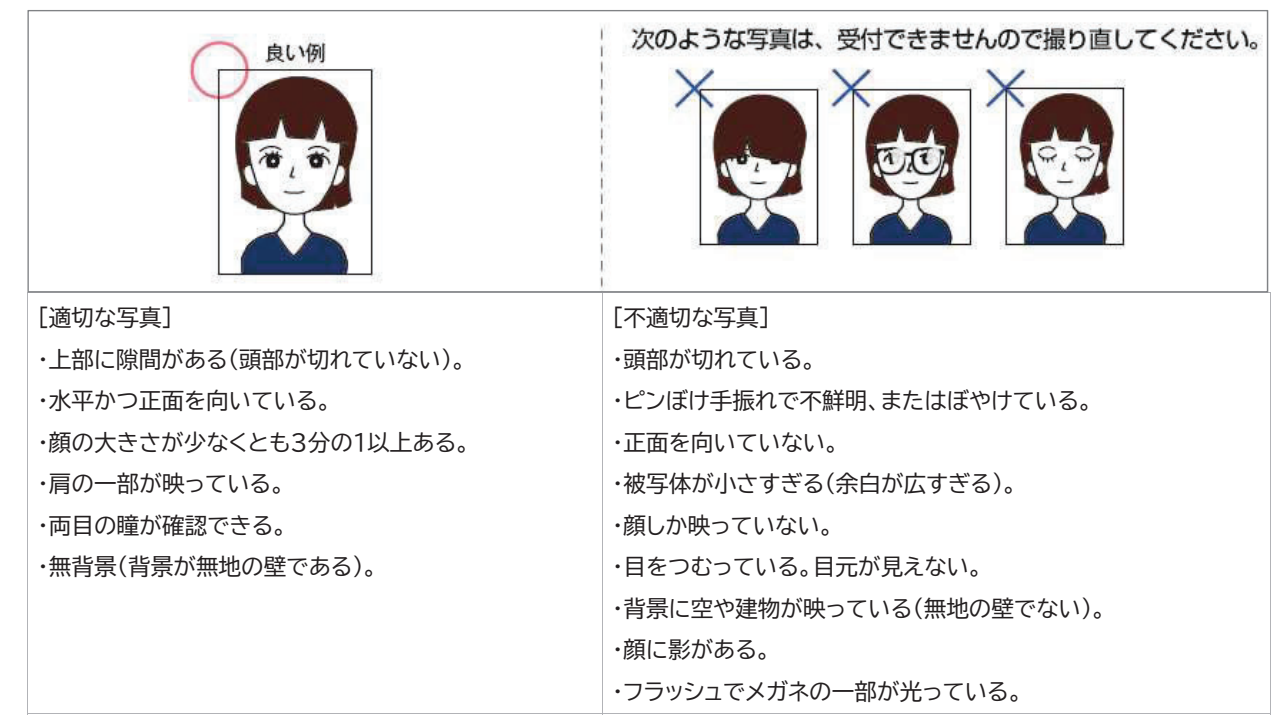

〈顔写真の撮影とデータ保存〉

- 写真店や証明写真機(写真データのダウンロードや取得ができるもの)、スマートフォンやタブレット端末のカメラ機能、デジ タルカメラ等で顔写真を撮影してください。
- 既にプリントされている写真等を再撮影(複写)したものは使用できません。
- 登録画面で写真のサイズ調整が可能です。Web出願サイトにアップロードする際、出願システムの拡大縮小機能、画像が構 になった場合は回転機能を利用するなど、画面の表示枠に合わせてください。

〈顔写真データについての諸注意〉

- ˠ 上記に示す不適切な写真等により個人の判別・本人確認が困難な写真のほか、画像に加工・修正を施したもの(証明写真作 成用アプリを使い撮影したものを含む)は、受け付けません。
- ※ 出願用顔写真として適切でないと判断された場合は、再提出となります。この場合、出願時のメールアドレスに再登録を通 知しますので、すぐに指示に従ってください。なお、再提出を行わない場合、出願を受理しません。
- ˠ データの変更は認めません。万が一誤って登録した場合は、至急本学入試課まで電話連絡をしてください。
- ※ 写直の印刷や郵送は不要です。

# (4)入学検定料の支払方法を選択し、納入する

出願登録の内容を確認し、入学検定料の支払方法を選択してください。支払方法には、2種類の方法がありますが、一度選択した支 払方法を変更することはできませんので、内容をよくご確認のうえ選択してください。

入学検定料の入金確認ができれば、出願書類として必要な「志願票」と郵送に必要な「宛名ラベル」の印刷が可能になります。店頭等 による支払いの場合、「入学検定料の支払」が済んでから遅くとも2時間程度で印刷が可能となりますが、印刷ができないことを理由 とした出願締切後の提出は認められません。出願締切日に出願登録する場合は、特に注意してください。

入学検定料 ※ 入学検定料のほかに、1回の出願登録につき事務手数料が別途かかります。(一律 900 円+消費税) ԇԇԇԇԇԇԇԇԇԇԇԇԇԇԇԇԇԇԇԇԇԇԇԇԇԇԇԇԇԇԇԇԇԇԇԇԇԇԇԇӨ

### ■一般選抜 30,000円

1 学科当たりの入学検定料です。併願(複数学科の出願)した場合、割引が適用となります。

〈入学検定料の割引について〉

① 併願割引 ※同一のログイン ID に限る

一般選抜において、試験日が異なれば併願できます。この場合 2 学科目以降の検定料は 15,000 円になります。 例:2学科を受験する場合

30,000 円(1学科目)+15,000 円(2学科目) =45,000 円

例:3学科を受験する場合

30,000 円(1 学科目)+15,000 円(2学科目)+15,000 円(3学科目) =60,000 円

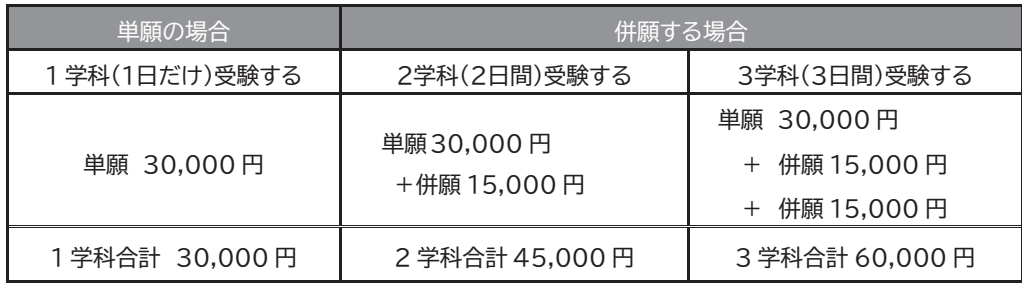

② 再受験割引

短期大学部の総合型選抜(Ⅰ期/Ⅱ期:自己推薦型)で不合格だった者が、同じログイン ID を使用して同一の学科に出願し た場合に限り、入学検定料の半額が自動で割引となります。なお、新たにログイン ID を取得して出願した場合は、割引が自 動で適用になりませんが、本学所定の様式1(入学検定料返還請求申請書 37 頁)により割引相当額を返還します。なお、 申請期間を過ぎた場合は、いかなる理由があっても返還しませんので注意してください。

# ■大学入学共通テスト利用選抜 Ⅰ 期 12.000 円 ■大学入学共通テスト利用選抜Ⅱ期 12.000円

いずれも、1学科当たりの入学検定料です。併願(複数学科の出願)した場合、割引はありません。

ԇԇԇԇԇԇԇԇԇԇԇԇԇԇԇԇԇԇԇԇԇԇԇԇԇԇԇԇԇԇԇԇԇԇԇԇԇԇԇԇӨ

〈入学検定料の支払い方法〉

### クレジットカードによる支払 (オンライン決済)

対象となるクレジットカード

### VISA / Master / JCB / American Express / Diners Club

- クレジットカードで支払いの場合、Web出願サイトでの登録と同時に支払いが完了するため、「志願票」と「宛名ラベル」をその 場で発行・印刷できるようになります。
- クレジットカードの名義人は受験生本人でなくとも構いません。
- > クレジットカード決済後の修正・取消はできません。出願の内容を確定する前に十分に確認してください。

◇ 店頭等による支払

- 「出願登録完了メール」もしくは出願登録最終画面で発行される「支払い手順書」には、支払いに必要な番号や手順が記載され ています。その番号を持参のうえ、選択したコンビニエンスストア等で支払いください。
- 入金の確認に2時間程度かかる場合があります。入金確認後に「志願票」と「宛名ラベル」の発行・印刷し、郵送する必要がある ため、出願期間に間に合うように余裕を持って支払いください。出願締切日に出願登録する場合は、特に注意してください。
- 領収書が必要な場合には必ずコンビニエンスストアを選択し、コンビニエンスストアが発行する領収書を利用してください。な お、受け取った領収書を提出する必要はありませんので、大切に保管してください。本学からは領収書を発行しません。

#### コンビニエンスストア

対象となるコンビニエンスストア ローソン / ミニストップ / ファミリーマート デイリーヤマザキ / セイコーマート / セブン-イレブン

金融機関 ATM (ペイジー) による支払 現金払い/キャッシュカード

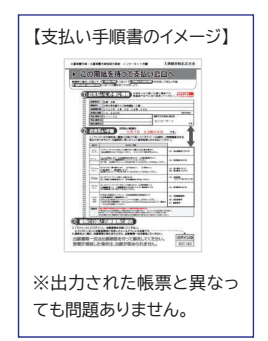

ͤ 現金取扱いの場合は、検定料の総額が 10 万円未満の場合のみ支払いが可能です。

ͤ 10 万円を超える場合は、キャッシュカードを利用してください。

〈入学検定料の支払い完了メールの受信〉

- 支払い完了後、登録されたメールアドレスに"入学検定料支払い完了メール"が届きます。Web出願サイトのマイページで「志 願票」と「宛名ラベル」が PDF で表示(印刷できる)ことを確認してください。
- メールが届かない場合は、Web出願サイトの「よくある質問」に記載されている、メールに関する項目を確認してください。特 に、コンビニエンスストアなど店頭での決済の場合、支払いをされてから宛名ラベルを発行できるようになるまでに、時間を 要します。問題が解決しない場合や印刷ができない場合は、「E 楽サポートセンター」に電話連絡をしてください。
- Web出願サイトで「志願票」と「宛名ラベル」が表示されない場合は、一旦ログアウトして再度ログインしてください。表示され ていれば支払いは完了しています。
- メールが不着の場合を含め、出願締切後の出願手続はいかなる理由があっても認めません。

〈入学検定料の支払いについての諸注意〉

- 店頭等で支払いの場合、申込み完了後に通知される支払期限内に入学検定料の支払いがなかった場合は登録情報は無効に なります。この場合、出願期間内に再度出願登録し、新たな整理番号で入学検定料を支払う必要がありますので、出願締切日 に出願登録する場合は特に注意してください。
- 対象となるクレジットカードや取扱コンビニエンスストア・支払方法は変更になる場合があります。この場合はWeb出願サイト にてご案内します。
	- 入学検定料の支払い後、入試区分・学科・試験会場は、いかなる理由でも変更できませんので注意してくださ  $\sqrt{!}$ い。(出願期間中を除く)
		- 支払期限内に支払いが済んでも、出願期間内(消印有効)に必要書類を送付しないと出願は完了しません。
		- 一度支払われた入学検定料は原則として返還しません。ただし、返還請求事由に該当し、かつ申請手続きに則 り請求し受理された場合に限り返還いたします。(23 頁参照)

Web出願登録(入力や操作方法)、支払い方法に関するお問い合わせ

E 楽サポートセンター TEL:03-5957-5345 【受付期間】 各選抜における出願期間内の月~金(土日祝、年末年始を除く) 9 時~17 時

## 2-4. 出願書類の郵送

Ί

## (1)出願書類の最終確認と郵送の準備

① 支払いの完了が確認される(入金確認のメールが届きます)と、Web出願サイトのマイページ(志願票印刷・ 出願内容確認)から、「志願票」と「宛名ラベル」が自動生成され、発行・印刷できるようになります。 それぞれダウンロードし、白紙A4サイズ縦向きでカラー印刷してください。やむを得ない事情によりカラー 印刷ができない場合は、白黒印刷でもかまいません。

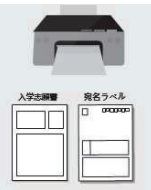

【プリンターを所有していない場合やスマートフォン・タブレットから操作し印刷できない場合】

- 「宛名ラベル」の内容(送付先、整理番号、出願学科、氏名(漢字・カナ)、本人連絡先住所)を出願する封筒に 全て転記するとともに、表面に朱書きで「出願書類在中」と明記してください。
- 上記に加えて、「志願票」と同様の内容を白紙A4サイズに全て転記するとともに、余白に印刷できない事由 を明記して封筒に入れ、出願期間中に速達簡易書留で本学入試課に郵送してください。この場合も、出願締 切日消印有効です。

【登録間違いを発見した場合】

- 出願書類の送付状況により対応が異なります。詳細は、22頁「2-7. 出願上の注意」を参照してください。
- ② 出願に必要な書類がそろっていることを確認したら、「宛名ラベル」を市販の封筒(角形2号)に剥がれないように貼り付けてくだ さい。その後、提出書類を確認して「志願票」などの出願書類をすべて封入してください。

志願票に出力されるログイン ID(数字6桁)は、個人を識別する専用の番号であり、出願から入学手続まで今後Web出願 サイトを使用する際に必要となる重要な ID です。必要に応じてメモするなどご自身で控えておいてください。メールアド レスも同様に行ってください。

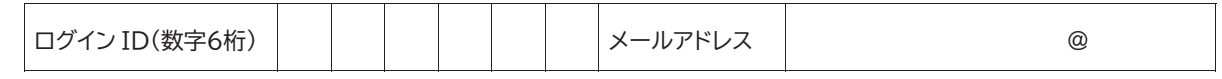

## (2)出願書類の郵送

市販の封筒(角形2号)に入れ、出願期間内に郵便局窓口から簡易書留・速達で郵送することにより完了します。出願期間は、入試区 分毎に異なりますので注意してください。

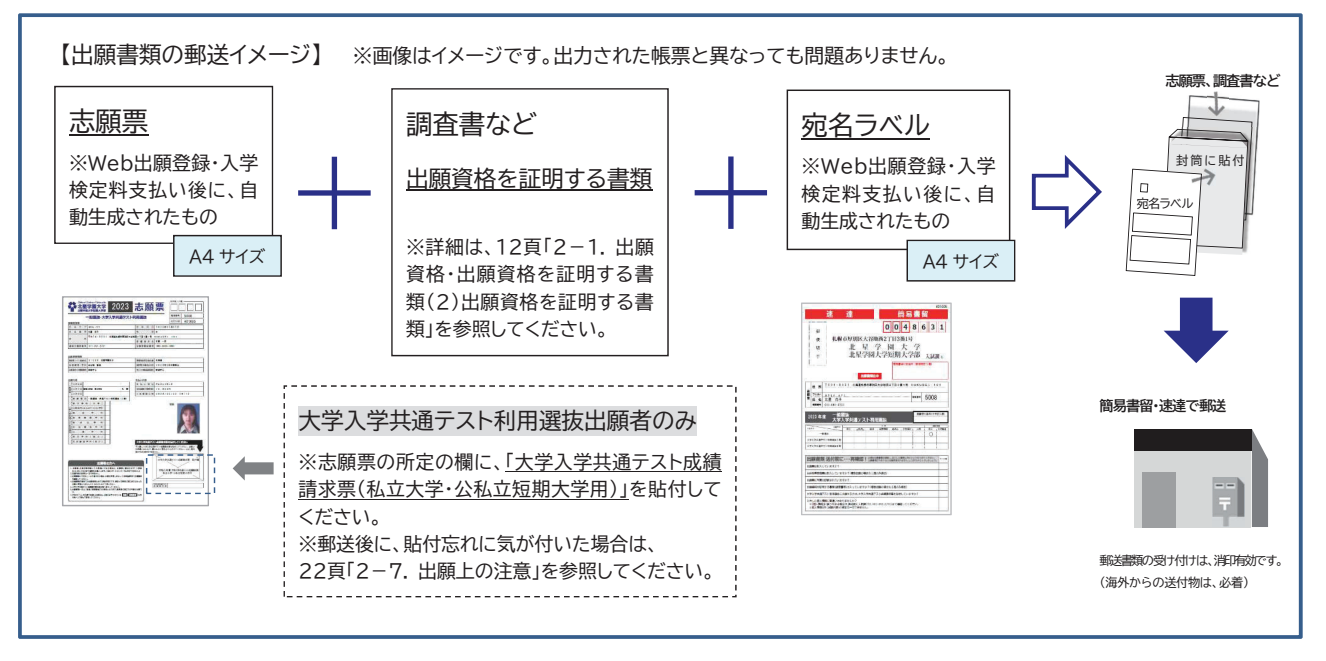

ˠ 出願期間内に出願書類を郵送することで出願が完了します。Web出願サイトの登録のみでは出願は完了しません。

※ 郵送の窓口取扱時間や郵送にかかる日数は、事前にご確認いただくことをお勧めします。本学では一切の責任を負いません。

- ※ 出願書類を受理した旨の連絡はしません。簡易書留による郵送のため、配達状況を郵便局から受け取る簡易書留の受領証に記 載の問い合わせ番号を用いて、ご自身で日本郵便のウェブサイトで確認してください。
- ※「受験票」がマイページから印刷できるようになるまで、簡易書留の受領証を大切に保管してください。
- ※ 出願書類受理後に、登録した電話番号およびメールアドレスに対し、本学入試課から連絡をすることがあります。
- ˠ 入学検定料の支払いが済んだにも関わらず、「志願票」や「宛名ラベル」の確認ができない場合には、本学入試課まで電話連絡を してください。印刷ができないことを理由とした出願締切後の提出は認められませんので、出願締切日は特に注意してください。
- ˠ 海外からの出願は出願締切日までに本学必着とします。
- ※ 出願時に領収書を提出する必要はありません。

<追加出願時の出願書類について>

出願登録をした後でも、出願期間中であれば、追加して他の学科や他の入試区分に出願することができます。この場合に提出 する出願書類の詳細は、21頁「2-6. 追加出願」を参照してください。

 追加出願で複数枚の志願票を印刷した場合、1通の封筒に同封しても構いません。この場合は、出力された「志願票」と 「宛名ラベル」も必ず同封してください。

出願書類郵送の注意

 $\sqrt{1}$ 

- 出願書類の提出(郵送)は、出願締切日の消印有効です。
- ˠ 原則郵送による受付としていますが、出願締切当日などやむを得ない事情がある場合は本学入試課への持参 による提出も認めます。この場合は、17時00分までです。
- ※ 特に、大学入学共通テスト利用選抜出願締切の日曜日と前日土曜日は、郵便局が郵便受付を行っていない場 合があります。可能な限りその前日までに出願を完了するようにしてください。また、上記の日にWeb出願登 録を行う場合は、郵便受付(当日消印有効)可能な郵便局窓口から郵送できることを、必ず事前に確認してくだ さい。
- 出願締切日時を過ぎた場合は、いかなる理由でも出願を認めません。
- 出願書類に不備があった場合、出願は受理できません。郵送する前に確認してください。

Web出願は完了です。

### 本学が出願書類を受理後、次のステップに進みます。

※ 出願書類を受理した旨の通知はしません。「受験票」発行のお知らせメールを受信するまでお待ちください。

## 2-5. 受験票発行のお知らせと印刷

本学に届いた出願書類に不備がなく、Web出願サイトに登録した内容が確認されることにより出願が正式に受理されます。その後、 受験番号を順次付与するとともに、「受験票(PDF)」の印刷が可能となるお知らせメールを、登録したメールアドレスに配信します。

〈受験票発行(配信)予定日〉

- ■一般選抜 ・・・・・・・・・・・・・・・・・・・・・・・・・・・・・ 2024年2月 1日(木)までに発行 ■大学入学共通テスト利用選抜 I 期 ・・・・・ 2024年2月13日(火)までに発行 ■大学入学共通テスト利用選抜Ⅱ期 …… 2024年3月13日(水)までに発行
- ˠ メール受信後にWeb出願サイトのマイページにログインし、「受験票」を確認してください。
- ˠ 書類の受理から「受験票」発行まで相当期間お待ちいただく場合があります。「受験票」発行のお知らせメールを受信するまでお 待ちください。
- ※ 本学から「受験票」の送付はありません。
- ˠ 「受験票(PDF)」の内容が正しいことを確認した後、白紙A4サイズ縦向きでカラー印刷してください。やむを得ない事情により カラー印刷ができない場合は、白黒印刷でもかまいません。
- ˠ 発行日までにメールが届かない場合は、至急本学入試課まで電話連絡をしてください。(TEL:011-891-2731)

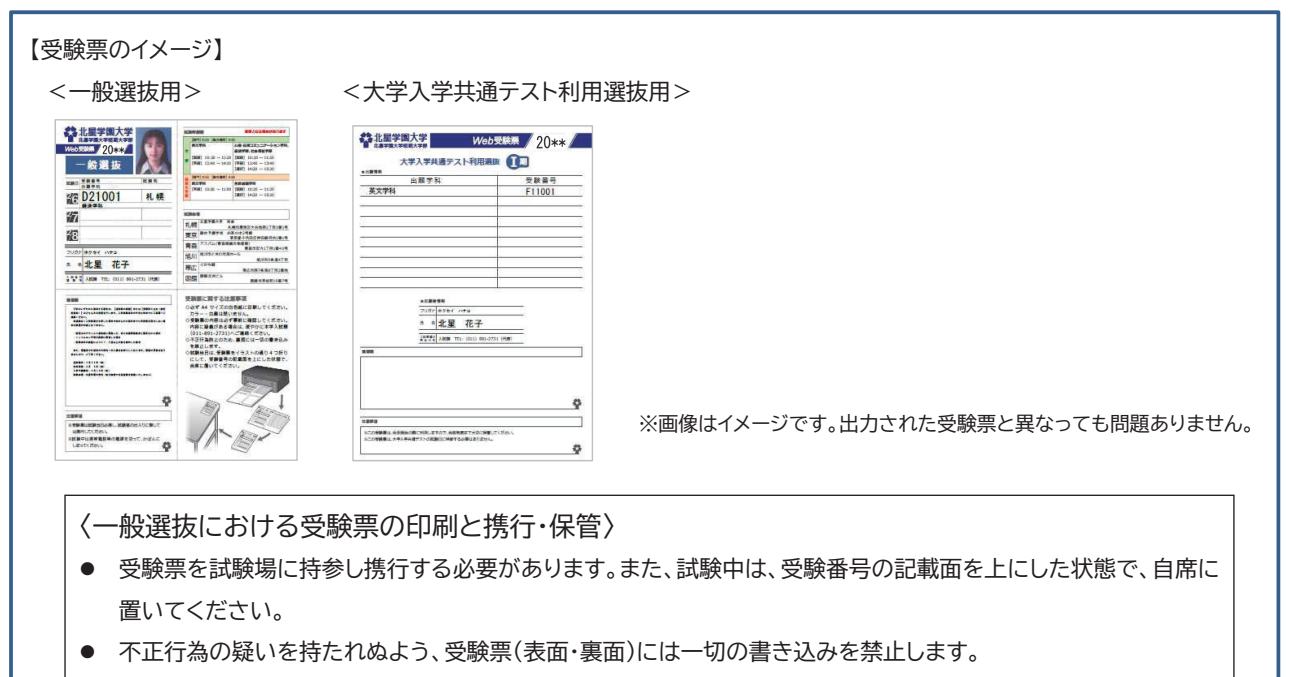

● 大学入学共通テスト利用選抜に出願した者が本学で一般選抜を受験する際には、「大学入学共通テスト利用選抜 用」を携行する必要はありません。

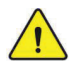

受験票に関する注意

- 受験票が表示されたら、印刷し、下記の項目を確認してください。 ①氏名・フリガナ ②入試区分 ③出願学科 ④受験番号 ⑤試験日 ⑥試験会場 ⑦試験時間割 ͤ ①に誤りがある場合は、至急本学入試課まで電話連絡をしてください。(TEL:011-891-2731)
	- ※ ②~⑥は変更できません。
	- ͤ 大学入学共通テスト利用選抜用の受験票について、⑤~⑦は印字されていません。
- 印刷した受験票は保管されることをお勧めします。合否確認や入学手続をする際に必要となります。